## 送货单号维护**(FRM0170)**

说明:设定送货单编码,应用于送货单维护界面自动生成送货单编号。(此资料必须维护)

## 操作方法:

1、新建:

击"新建",如图:

1)分类码栏位输入送货单编码 (建议应用大写英文/拼音,限二位字符,如"DE") -> 点

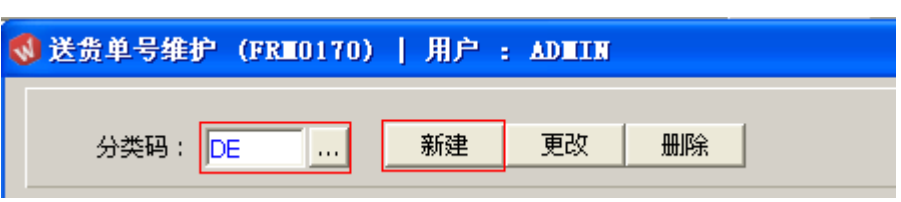

2)点击新建后,输入说明、流水编号 -> 点击"保存",如图:

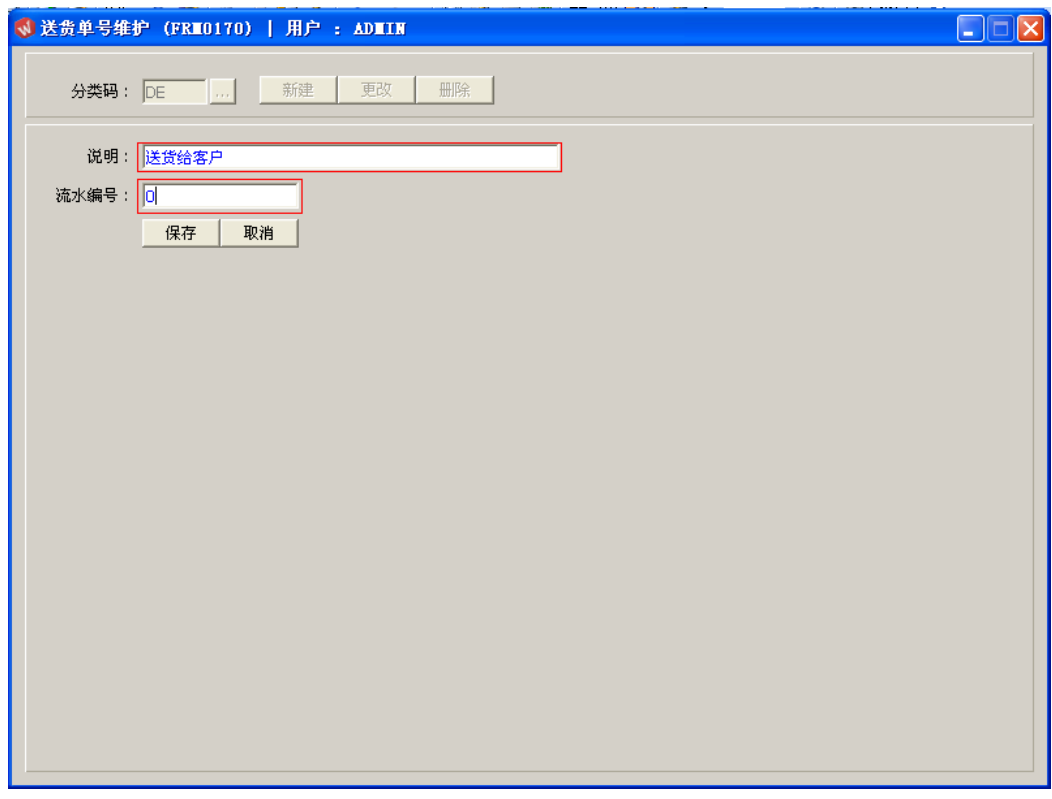

- 2、更改:只对送货单编码说明、流水编号作修改。 送货单编号设定窗口 -> 输入需要修改的送货单码 -> 点击"更改"-> 对说明或流水编 号作出修改 -> 点击"保存"
	- 注:流水编号长度为七位,当流水编号于送货单维护界面应用后,流水编号修改不 能小于当前的编号。
- 3、删除:删除已建立的送货单编码

送货单编号设定窗口 -> 输入需要删除的送货单编码 -> 点击"删除" -> 点击"确认"